## **Ovládanie procesných alarmov z ovládacieho okna objektu (HI/Sledovanie a ovládanie objektov systému D2000/Staré ovládacie okná)**

## **!!! STARÉ OVLÁDACIE OKNÁ !!!**

Procesné alarmy možno ovláda aj prostredníctvom ovládacieho okna objektu, pre ktorý bol daný alarm definovaný. Príklad takéhoto okna je uvedený na nasledujúcom obrázku.

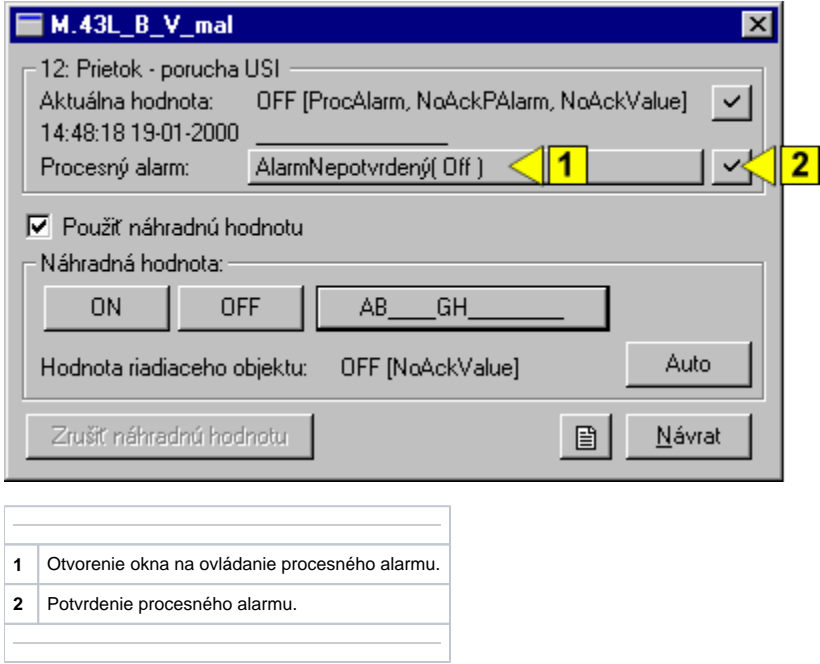

Tlaidlo na ovládanie procesného alarmu (1) obsahuje informáciu o stave procesného alarmu. Po jeho stlaení sa otvorí nasledujúce okno.

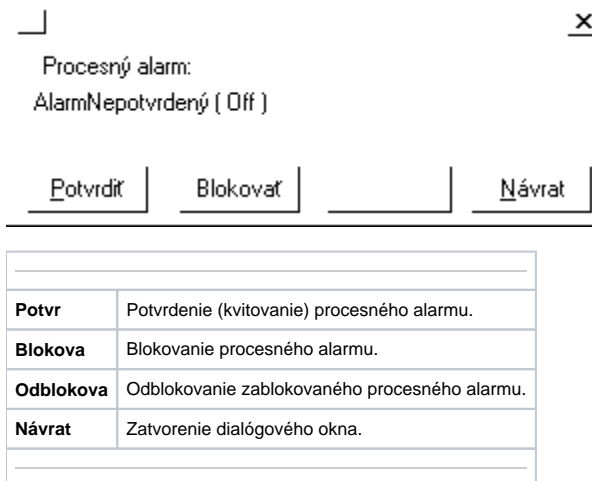